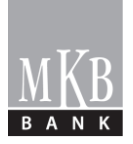

# **C. Kondíciós Lista MKB Pay Szolgáltatás kondíciói**

# **Érvényes 2018. október 15-étől**

**Változás**: Az MKB Pay a Google Play áruházban átmenetileg felfüggesztésre került. Az alkalmazás a Google Play áruházban nem jelenik meg és nem letölthető. Az MKB Pay-t korábban letöltő és sikeresen regisztrált felhasználók továbbra is használni tudják az alkalmazást. A Bank 2018. október 15-től bevezeti az Energia Plusz kártyát.

Jelen kondíciós lista az MKB Pay Szolgáltatás igénybevételével kapcsolatos részleteket tartalmazza.

# **1. A Bank által Virtualizálásra engedélyezett Fizikai bankkártyák köre**

Az MKB Pay szolgáltatás keretében a Bank az alábbi Fizikai bankkártya (fő- és társkártya) termékekre engedélyezi a bankkártya Virtualizálását:

# **1.1.Lakossági betéti bankkártyák**

- MasterCard Unembossed forint és euró alapú nemzetközi bankkártyák
- MasterCard Unembossed PayPass forint alapú nemzetközi bankkártyák
- MasterCard Standard forint, dollár és euró alapú nemzetközi bankkártyák
- MasterCard Standard PayPass forint alapú nemzetközi bankkártyák
- MasterCard Gold forint, dollár és euró alapú nemzetközi bankkártyák
- MasterCard Gold PayPass forint, dollár és euró alapú nemzetközi bankkártyák
- MKB Private Banking MasterCard Gold forint, dollár és euró alapú nemzetközi bankkártya

### **1.2. Lakossági hitelkártyák**

- MasterCard Standard Hitelkártya
- MasterCard Gold Hitelkártya
- Miles & More MKB MasterCard Standard és MasterCard Standard PayPass Hitelkártya
- Miles & More MKB MasterCard Gold és MasterCard Gold PayPass Hitelkártya
- MKB EasyCard Hitelkártya
- MKB EasyCard Gold Hitelkártya
- MKB Egészség Plusz Hitelkártya
- MKB Jótét Hitelkártya
- Összhang MasterCard Standard Hitelkártya
- Energia Plusz kártya
- **1.3. Azonnali kártyavirtualizáció szolgáltatás körébe vonható, Mastercard típusú és főkártyának minősülő lakossági betéti bankkártyák**
- MasterCard Unembossed PayPass forint alapú nemzetközi bankkártyák
- MasterCard Unembossed euró alapú nemzetközi bankkártyák
- MasterCard Standard dollár és euró alapú nemzetközi bankkártyák
- MasterCard Standard PayPass forint alapú nemzetközi bankkártyák
- MasterCard Gold PayPass forint, dollár és euró alapú nemzetközi bankkártyák
- MKB Private Banking MasterCard Gold forint, dollár és euró alapú nemzetközi bankkártya

#### **2. Mobilkészülék paraméterek**

Az MKB Pay szolgáltatás igénybevételéhez a Felhasználó Mobilkészülékének az alábbi jellemzőkkel / paraméterekkel kell rendelkeznie:

- NFC alapú kommunikáció
- Android 4.4 -es vagy magasabb verziójú operációs rendszer
- A készüléken futó operációs rendszer, illetve MKB Pay Mobilalkalmazás nincsen módosítva (ide értve, de nem kizárólag: a készülék nincsen feltörve, nem root-olt, nem jailbrake-elt)

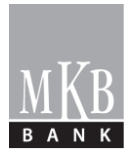

# **3. MKB Pay funkciók**

A Bank az MKB Pay Szolgáltatás keretében az MKB Pay Mobilalkalmazás sikeres Regisztrációját követően az alábbi funkciókat teszi elérhetővé a Felhasználók számára az MKB Pay Mobilalkalmazáson keresztül:

- Fizikai bankkártya Virtualizálása
- Azonnali kártyavirtualizáció SMS-ben küldött kód használatával
- Több Virtualizált bankkártya esetén, az elsődleges / alapként beállított bankkártya meghatározása
- Fizetési műveletek végrehajtása a Virtuális bankkártyával
- A Virtuális bankkártyával kezdeményezett fizetési műveletek megjelenítése
- Virtuális bankkártya törlése
- Mobil PIN-kód módosítása
- Új Mobil PIN-kód meghatározása
- MKB Pay Mobilalkalmazás alaphelyzetbe állítása (Reset)

A Bank jogosult egyoldalúan módosítani az MKB Pay funkciókat, ide értve funkciók megszűntetését, illetve új funkciók bevezetését is. A módosításról a Bank Mobilkészülékre küldött üzenetben tájékoztatja a Felhasználókat.

### **4. Aktív Internetkapcsolatot igénylő funkciók**

Az MKB Pay Szolgáltatás keretében, az alábbi funkciók igénybevételéhez Aktív Internetkapcsolat szükséges:

- MKB Pay Mobilalkalmazás letöltése a Google Play áruházból
- Regisztráció az MKB Pay Mobilalkalmazásba
- MKB Pay Mobilalkalmazás aktiválása
- Fizikai bankkártya Virtualizálása
- Azonnali kártyavirtualizáció SMS-ben küldött kód használatával
- Virtuális bankkártya törlése
- A Virtuális bankkártyával kezdeményezett fizetési műveletek megjelenítése
- Az Egyedi tranzakciós kulcsok letöltése
- Mobil PIN-kód módosítása
- Új Mobil PIN-kód meghatározása
- MKB Pay Mobilalkalmazás alaphelyzetbe állítás (reset)

Amennyiben a Mobilkészülék nem rendelkezik Aktív Internetkapcsolattal, akkor a funkciókat a Felhasználó nem tudja igénybe venni / a műveleteket nem tudja elvégezni.

Az Aktív Internetkapcsolat biztosításának, valamit használatának díját az Aktív Internet használatot biztosító számára köteles megfizetni a Felhasználó.

#### **5. A Virtuális bankkártya jellemzői**

A Virtuális bankkártya érvényességi ideje: 3 év

Egy adott Mobilkészülékre letöltött és aktivált MKB Pay Mobilalkalmazásba a Felhasználó valamennyi, a saját nevére kibocsátott különböző típusú Fizikai bankkártyáját Virtualizálhatja.

Egy adott Fizikai bankkártya egy adott Mobilkészülékre csak egyszer (1 példányban) Virtualizálható.

A Felhasználó egy adott Fizikai bankkártyát egyidejűleg legfeljebb 3 (három) Mobilkészülékbe jogosult Virtualizálni.

Azonnali kártyavirtualizáció esetében a Felhasználó, a Fizikai bankkártyát - a Banktól SMS-ben kapott kód felhasználásával - csak arra az 1 (egy) Mobilkészülékre jogosult Virtualizálni, amely Mobilkészülékre a Bank az azonnali kártyavirtualizációhoz szükséges kódot tartalmazó SMS

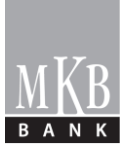

üzenetet küldte. Ebben az esetben a Fizikai bankkártya további 2 Mobilkészülékbe történő Virtualizálását a Felhasználó a Fizikai bankkártya kézhezvételét követően tudja csak elvégezni.

A különböző Mobilkészülékekbe Virtualizált Virtuális bankkártyák külön Virtuális bankkártyának számítanak (külön kártyaszámmal és lejárati dátummal), mind a Virtuális bankkártyák törlése, letiltása, mind pedig díjfizetés szempontjából.

A Bank megszűnteti a Virtuális bankkártya használatának lehetőségét az alábbi esetekben:

- a) a Felhasználó kéri a Virtuális bankkártya letiltását vagy törlését a Banktól, a Bank TeleBANKár ügyfélszolgálatán, a +36-1-373-3333-as telefonszámon vagy bármely bankfiókban tett írásbeli bejelentéssel,
- b) a Felhasználó törli a Virtuális bankkártyát az MKB Pay Mobilalkalmazásból,
- c) bármely okból megszűnik a Bankkártya-szerződés, vagy
- d) a Bankkártya-szerződés megszűntetése nélkül a Fizikai bankkártya használata bármely okból letiltásra kerül és a Felhasználó 10 (tíz) naptári napon belül nem kéri a letiltott Fizikai bankkártya helyett új Fizikai bankkártya kibocsátását

# **6. MKB Pay Mobilalkalmazás használata**

A telepített MKB Pay Mobilalkalmazás használatának feltétele, hogy:

- A Felhasználó a Mobilkészülékén engedélyezze, hogy az MKB Pay Mobilalkalmazás  $\Box$ hozzáférhessen a Mobilkészülék telefonhívás funkciójához, illetve, hogy
- A Mobilkészüléken be legyen állítva a képernyőzár.  $\Box$

A fenti feltételek teljesítése nélkül az MKB Pay Mobilalkalmazás nem használható.

#### **7. MKB Pay Mobilalkalmazás Aktiválása**

Az MKB Pay Mobilalkalmazás Aktiválása az MKB Pay Mobilalkalmazás Regisztrálásával együtt, egy időben történik.

**A Regisztrálás módja:** a Felhasználó elfogadja a MKB Pay Szolgáltatás igénybevételéről szóló Általános Szerződési Feltételeket, megadja a nevét és e-mail címét, amely e-mail címre a Bank hitelesítő kódot küld, és amely hitelesítő kódot a Felhasználó begépeli az MKB Pay Mobilalkalmazásba.

**Az Aktiválás módja:** Az MKB Pay Mobilalkalmazás Aktiválása azzal történik, hogy a Felhasználó a Regisztrációt követően beállítja a Mobil PIN-kódját.

A Regisztráció részletes folyamatáról kérjük tájékozódjon a www.mkb.hu weblapon, bármelyik MKB bankfiókban, valamint a Bank telefonos ügyfélszolgálatán a +36-1-373-3333-os telefonszámon.

#### **E-mail cím megerősítése**

A Bank a regisztráció során a Felhasználó által megadott e-mail címre kiküld egy megerősítő üzenetet (amely üzenetben a Bank egyúttal megküldi a Felhasználó által elfogadott és aláírt Általános Szerződési Feltételek MKB Pay Szolgáltatás igénybevételéhez dokumentumot).

A Felhasználó a megerősítő e-mail üzenetben található hivatkozásra kattintva, vagy a megerősítő e-mailben található megerősítő kód MKB Pay Mobilalkalmazásba történő begépelésével tudja a Bank felé megerősíteni a Regisztrációs és Aktivációs szándékát.

# **A Mobil PIN-kód meghatározásával kapcsolatos szabályok**

- A Mobil PIN-Kódot a Felhasználó határozza meg
- A Mobil PIN-Kód egy 6 karakterből álló számsor, amit csak a Felhasználó ismerhet
- Biztonsági okokból Mobil PIN-Kód-nak nem fogadja el a Bank az alábbi számkombinációkat:

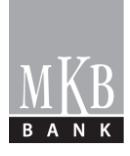

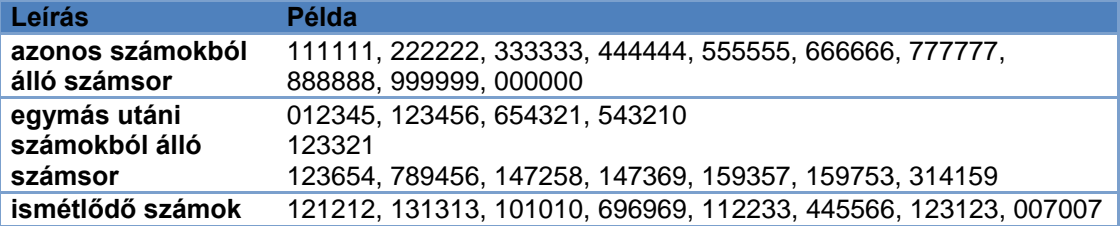

# **8. Fizikai bankkártya Virtualizálása**

Az MKB Pay Mobilalkalmazás letöltését és annak sikeres regisztrálását követően a Felhasználó az MKB Pay Mobilalkalmazásban elindíthatja a Fizikai bankkártya Virtualizálását.

#### **A Fizikai bankkártya Virtualizálásának módjai:**

Fizikai bankkártya Virtualizációja az MKB Pay Mobilalkalmazásból

# **Fizikai bankkártya Virtualizációja az MKB Pay Mobilalkalmazásból**

Az MKB Pay Mobilalkalmazásból történő Virtualizációhoz:

- A Mobilkészülék Aktív Internetkapcsolattal kell rendelkezzen
- A Mobilkészüléken engedélyezni kell, hogy az MKB Pay Mobilalkalmazás hozzáférhessen a Mobilkészülék helyadataihoz, amelyeket:
	- o Az MKB Pay Mobilalkalmazás kizárólag a Virtualizáció során ellenőriz,
	- o Amely adatokat sem az MKB Pay Mobilalkalmazás, sem az MKB Bank nem tárol.

A Virtualizáció során a helyadatok meghatározása történhet a Mobilkészülékhez - az adott mobilszolgáltató által - biztosított kapcsolat cellainformációi vagy hívásinformációi, illetőleg ha a készüléken aktivált, akkor a GPS helymeghatározás adatai alapján.

Amennyiben a Felhasználó ugyanazt a Fizikai bankkártyát több Mobilkészülékre is szeretné Virtualizálni, akkor mindegyik Mobilkészülékről külön-külön el kell indítania a Fizikai bankkártyának a Virtualizálását.

**A Fizikai bankkártya Virtualizálásának módja:** a Felhasználó elfogadja a MKB Pay Szolgáltatás körébe tartozó Virtuális bankkártyák kibocsátásról és használatáról szóló Általános Szerződési Feltételeket, felviszi az MKB Pay Mobilalkalmazásba a Virtualizálandó Fizikai bankkártyát és megerősíti a Virtualizációs kérést.

A Virtualizálandó Fizikai bankkártya MKB Pay Mobilalkalmazásba történő felvitele az alábbi módokon történhet:

- 8.1. Fizikai bankkártya adatainak begépelése az MKB Pay Mobilalkalmazásba
- 8.2. Azonnali kártyavirtualizáció SMS-ben küldött kód használatával

# **8.1. Fizikai bankkártya adatainak begépelése az MKB Pay mobilalkalmazásba**

Ebben az esetben a Fizikai bankkártya a Felhasználó birtokában van. A bankkártya Virtualizálása a Fizikai bankkártyán szereplő adatok MKB Pay Mobilalkalmazásba történő begépelésével történik.

A Fizikai bankkártya Virtualizálását a Felhasználó az MKB Pay Mobilalkalmazásból a "Kártya hozzáadás" gomb megnyomásával tudja elindítani.

A Fizikai bankkártya Virtualizálásához az MKB Pay Mobilalkalmazásban az alábbi adatokat kell megadnia:

- Fizikai bankkártya száma
- Fizikai bankkártya lejárati dátuma
- Virtuális bankkártya un. barátságos neve (A Felhasználó által meghatározott tetszőleges név, ahogy a Felhasználó szeretné, hogy a Virtuális kártya neve

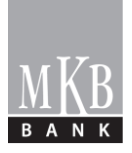

megjelenjen az MKB Pay Mobilalkalmazásban - maximum 20 karakter hosszúságban, amely csak betű, szám, kötőjel és szóközök kombinációja lehet).

 Fizikai bankkártya CVC2 kódja (a kártya hátoldalán az aláírás panel mellett jobb oldalon található 3 jegyű szám)

A Virtualizáció során meg kell erősíteni a Virtualizációs kérést, amelyet minden esetben csak a Számlatulajdonos Felhasználó jogosult elvégezni. A megerősítés módjai:

- a) amennyiben a Felhasználó egyben Számlatulajdonos felhasználó is, és
	- i. saját nevére szóló Fizikai bankkártya Virtualizálását végzi, úgy lehetősége van a megerősítést egy SMS-ben küldött jelszónak\* az MKB Pay Mobilalkalmazásba történő begépelésével, vagy a TeleBANKár ügyfélszolgálaton keresztül elvégezni
	- ii. nem saját nevére szóló Fizikai bankkártya (társkártya) megerősítését végzi, úgy a megerősítést csak a TeleBANKár ügyfélszolgálaton keresztül végezheti el
- b) amennyiben a Felhasználó nem Számlatulajdonos felhasználó (társkártyás), úgy a megerősítést nem végezheti el. Ebben az esetben értesítenie kell a Számlatulajdonos felhasználót, és kérnie, hogy a Számlatulajdonos felhasználó erősítse meg a Virtualizációs kérést a TeleBANKár ügyfélszolgálaton keresztül.

A TeleBANKár ügyfélszolgálaton keresztül végzett megerősítést az alábbi feltételekkel végezheti el a Számlatulajdonos Felhasználó:

- a) amennyiben a Virtuális bankkártya és egyben a hozzá tartozó Fizikai bankkártya limitjei nem haladják meg a napi 50 000 (ötvenezer) Ft-ot, úgy személyes és bankspecifikus adatok megadásával
- b) amennyiben a Virtuális bankkártya és egyben a hozzá tartozó Fizikai bankkártya limitjei meghaladják a napi 50 000 (ötvenezer) Ft-ot, úgy TeleBANKár azonosított hívásban, azaz az ügyfélazonosító kódjának és TeleBANKár PIN kódjának helyes megadása mellett

# **8.2. Azonnali kártyavirtualizáció SMS-ben küldött kód használatával**

### **A Bank az azonnali kártya virtualizációs szolgáltatást csak az online számlanyitás keretében megigényelt bankkártyákhoz nyújtja.**

A Bank azonnali kártyavirtualizációs szolgáltatása egy olyan szolgáltatás, amelynek keretében a Számlatulajdonos Felhasználó a Fizikai bankkártya igénylését követően rögtön el tudja indítani az igényelt, de még le nem gyártott, illetve kézhez nem kapott Fizikai bankkártya (főkártya) MKB Pay Mobilalkalmazásba történő Virtualizációját.

Az azonnali kártyavirtualizációs szolgáltatást a Bank a Számlatulajdonos Felhasználó kifejezett kérésére nyújtja, amelyet a Számlatulajdonos Felhasználó csak új bankkártya igénylése esetén, az új bankkártya igénylésével egyidőben tud igénybe venni.

Az azonnali kártyavirtualizációs szolgáltatást a Bank csak főkártya Virtualizációjához nyújtja, a jelen Kondíciós Lista 1.3. pontjában részletezett bankkártya termékekre.

Azonnali kártyvirtualizáció esetén a Virtualizáció nem a Fizikai bankkártya adatainak MKB Pay Mobilalkalmazásba történő begépelésével, hanem a Bank által küldött kód segítségével történik.

A Bank a kódot SMS üzenetben, titkosítva küldi el a Számlatulajdonos Felhasználó Banknál bejelentett telefonszámára**\***, mely kódot a Felhasználónak be kell importálni az MKB Pay Mobilalkalmazásba.

**\***A telefonszám, amelyre a Bank az SMS-t küldi, az a telefonszám, amelyet a Számlatulajdonos Felhasználó a Bank számára, mint saját mobiltelefonos elérhetőségét hivatalosan bejelentett, és azt a Bank az informatikai rendszereiben rögzített. Amennyiben a Számlatulajdonos rendelkezik NetBANKár Aktív szolgáltatással, a fenti telefonszám

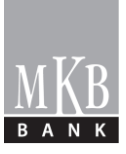

megegyezik azzal a telefonszámmal, amelyre a Bank a NetBANKár Aktív szolgáltatáshoz tartozó aláíró jelszavakat az egyes műveletek végrehajtásának megerősítéséhez megküldi.

A Bank által SMS-ben küldött kód a kiküldés napjától számított 30 (harminc) naptári napig használható fel a bankkártya virtualizálásához.

A Bank az azonnali kártyavirtualizációhoz szükséges kód létrehozásáért és SMS-ben történő kiküldéséért az alábbi díjat számítja fel:

HUN – Azonnali virtualizációs kód díja  $499$  Ft / igénylés\*

\* Ezen díjtétel felszámításától a Bank visszavonásig eltekint.

Amennyiben a Felhasználó nem kapta meg az SMS-t / vagy az bármilyen okból kifolyólag még a kód felhasználása előtt törlésre került a Mobilkészülékről, akkor a Felhasználó a Bank telefonos ügyfélszolgálatán a +36-1-373-3333-as telefonszámon kérheti a kód újraküldését. A kód újraküldéséért a Bank nem számít fel díjat.

Az SMS-ben küldött kód importálásának lehetséges módozatai:

a) **A Felhasználó aktív közreműködése nélkül úgy, hogy az MKB Pay Mobilalkalmazás automatikusan importálja az SMS-ben kapott kódot** (ennek előfeltétele, hogy a Felhasználó engedélyezze a Mobilkészülékén, hogy az MKB Pay Mobilalkalmazás hozzáférhessen a Mobilkészülék SMS könyvtárához, ahol az SMS üzenetek tárolódnak).

**FIGYELEM! Az MKB Pay Mobilalkalmazásnak a Mobilkészülék SMS könyvtárához való hozzáféréséhez csak a Bank által SMS-ben küldött kód automatikus importálásához van szükség. A kártyavirtualizáció sikeres elvégzését követően a Felhasználónak meg kell szűntetnie a Mobilkészülékén az MKB Pay Mobilalkalmazás SMS könyvtárhoz való hozzáférést. A mobilalkalmazásoknak engedélyezett hozzáférések visszavonásának módjáról kérjük, tájékozódjon a Mobilkészüléket gyártó/forgalmazó cég által biztosított Felhasználói Kézikönyvből.**

**Felhívjuk tisztelt Felhasználónk figyelmét, hogy az SMS könyvtárhoz való hozzáférés engedélyezésének a kód beolvasást követő visszavonásának elmulasztásából eredő károkért, kockázatokért a Bank nem vállal felelősséget.**

b) **A Felhasználó aktív közreműködésével** úgy, hogy a Felhasználó kimásolja az SMSben kapott kódot és beilleszti azt az MKB Pay Mobilalkalmazásba

Azonnali kártyavirtualizáció esetén a Virtuális kártya ún. barátságos nevét a Bank határozza meg, amelyet a Felhasználó nem tud megváltoztatni.

A Virtualizáció során meg kell erősíteni a Virtualizációs kérést, amelyet minden esetben csak a Számlatulajdonos Felhasználó jogosult elvégezni.

A Virtualizációs kérés megerősítése a Bank által a Számlatulajdonos Felhasználó Banknál bejelentett e-mail címére\*\* küldött jelszónak az MKB Pay Mobilalkalmazásba történő begépelésével történik.

\*\*Az e-mail cím, amelyre a Bank a megerősítő jelszót küldi, az az e-mail cím, amelyet a Számlatulajdonos Felhasználó a Bank számára, mint e-mail-es elérhetőség hivatalosan bejelentett, és azt a Bank az informatikai rendszereiben rögzítette.

A Fizikai bankkártya sikeres Virtualizálása esetén az MKB Pay Mobilalkalmazásban megjelenik a Virtualizált bankkártya képe és a Virtualizált Fizikai bankkártya kártyaszámának utolsó 4 számjegye.

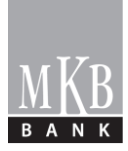

Fizikai bankkártya sikeres Virtualizálásáról küldött SMS üzenet\* díja: 0 Ft/üzenet

\*A telefonszám, amelyre a Bank az SMS-t küldi, az a telefonszám, amelyet a Számlatulajdonos Felhasználó a Bank számára, mint saját mobiltelefonos elérhetőségét hivatalosan bejelentette, és azt a Bank az informatikai rendszereiben rögzítette. Amennyiben a Számlatulajdonos rendelkezik NetBANKár Aktív szolgáltatással, a fenti telefonszám megegyezik azzal a telefonszámmal, amelyre a Bank a NetBANKár Aktív szolgáltatáshoz tartozó aláíró jelszavakat az egyes műveletek végrehajtásának megerősítéséhez megküldi.

A Fizikai bankkártya sikeres Virtualizálása esetén az MKB Pay Mobilalkalmazásban megjelenik a Virtualizált bankkártya képe és a Virtualizált bankkártya kártyaszámának utolsó 4 számjegye.

Amennyiben a Felhasználó több Mobileszközbe Virtualizálja a Fizikai bankkártyáját, úgy a különböző Mobileszközökbe Virtualizált Virtuális bankkártyáknak különböző lesz a kártyaszáma és a lejárati dátuma.

A sikeres Virtualizálást követően a Virtuális bankkártya azonnal használható.

A Fizikai bankkártya Virtualizálásának részletes folyamatáról kérjük tájékozódjon a www.mkb.hu weblapon, bármelyik MKB bankfiókban, valamint a Bank telefonos ügyfélszolgálatán a +36-1-373-3333-as telefonszámon.

#### **9. A Virtuális bankkártyákkal végrehajtható fizetési műveletek**

- A Virtuális bankkártyával az alábbi fizetési műveletek hajthatóak végre:
- Vásárlási tranzakció boltokban/üzletekben lévő POS terminálon

A Virtuális bankkártyával nem végezhetőek interneten keresztüli vásárlási tranzakciók, illetve készpénzfelvételi tranzakciók.

A Mobilkészüléken egyidejűleg legfeljebb tárolható Egyedi tranzakciós kulcsok száma: 10 db (Aktív Internetkapcsolat nélkül a Felhasználó egymást követően 10 db fizetési műveletet kezdeményezhet a Virtuális bankkártyával)

A fizetési művelet Virtuális bankkártyával történő végrehajtásának részletes folyamatáról kérjük tájékozódjon a www.mkb.hu weblapon, bármelyik MKB bankfiókban, valamint a Bank telefonos ügyfélszolgálatán a +36-1-373-3333-astelefonszámon.

### **10. A Virtuális bankkártyákra vonatkozó költési limitek**

A Virtuális bankkártya használata a Fizikai bankkártyához beállított költési limitekbe (napi vásárlási limit db szám és Forint összeg) számítódik bele, tehát a Virtuális bankkártyával végrehajtott fizetési műveletek (db szám és összeg tekintetében egyaránt) a Fizikai bankkártya költési limit-eit terhelik / csökkentik.

#### **11. A Virtuális hitelkártyákhoz kapcsolódó kedvezmények**

A Fizikai bankkártyákhoz kapcsolódó kedvezményeket, a Virtuális hitelkártyák esetében az alábbiak szerint vesszük figyelembe:

- a) A Virtuális MKB EasyCard Hitelkártyával és MKB EasyCard Gold Hitelkártyával végrehajtott vásárlási tranzakciók beleszámítanak a pénzvisszatérítés alapjául szolgáló tranzakciók összegébe.
- b) A Virtuális MKB Jótét Hitelkártyával végrehajtott vásárlási tranzakciók beleszámítanak a támogatás összegének kiszámítása során figyelembe vett tranzakciók összegébe.

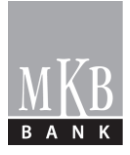

- c) A Virtuális Miles & More MKB MasterCard Standard, Miles & More MKB MasterCard Standard PayPass, Miles & More MKB MasterCard Gold és Miles & More MKB MasterCard Gold PayPass hitelkártyákkal végrehajtott vásárlási tranzakciók utána is jár Gyűjtött mérföld.
- d) A Virtuális MKB Egészség Plusz Hitelkártyával végrehajtott vásárlási tranzakciók beleszámítanak a pénzvisszatérítés alapjául szolgáló tranzakciók összegébe.

# **12. A Virtuális bankkártya kibocsátására és használatára vonatkozó díjak**

A Virtuális bankkártyákra vonatkozó **díjak Virtuális bankkártyánként értendőek.**

Amennyiben ugyanaz a Fizikai bankkártya egyidejűleg több Mobilkészülékbe is virtualizálásra kerül, akkor **a különböző Mobilkészülékekbe Virtualizált bankkártyák külön Virtuális bankkártyáknak minősülnek,** így a díjak a különböző Mobilkészülékekbe Virtualizált valamennyi Virtuális bankkártyára felszámításra kerülnek.

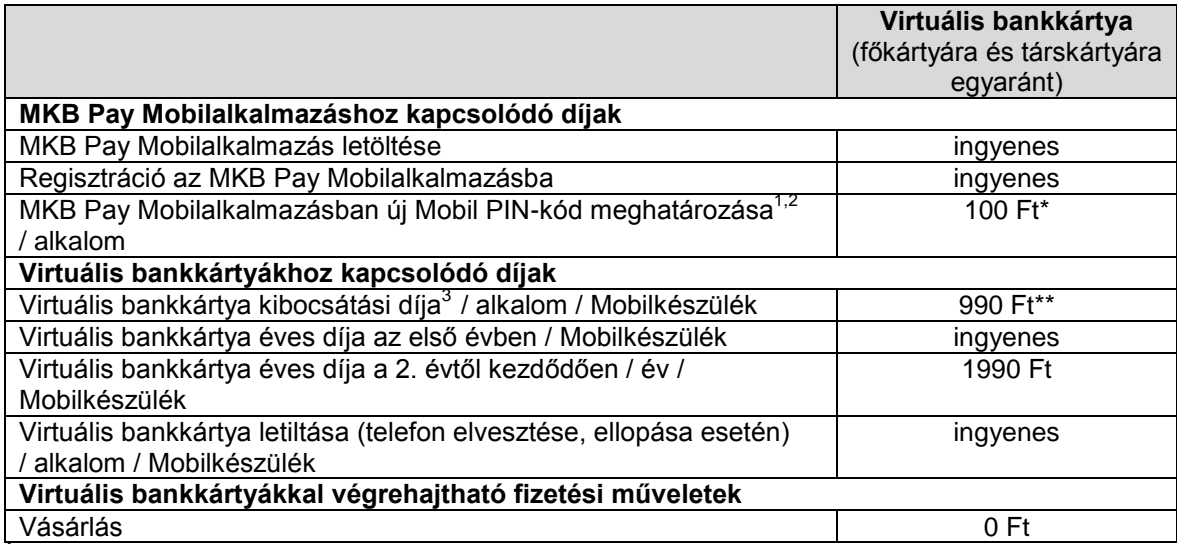

<sup>1</sup> Az MKB Pay Mobilalkalmazás regisztrációja során első alkalommal meghatározott Mobil PIN-kód beállítása ingyenes. A díj az első alkalmon kívül, azon esetekben kerül felszámításra, amikor a Felhasználó bármilyen okból (ide értve az aktuális Mobil PIN-kód elfelejtését is) új Mobil PIN-kódot határoz meg, úgy, hogy az aktuális, érvényes Mobil PIN-kódját nem adja meg.

 $^{2}$  A díj abban az esetben kerül felszámításra, ha a Felhasználó az MKB Pay Mobilalkalmazásban legalább 1 (egy) db élő Virtuális bankkártyával rendelkezik.

 $3$  A Fizikai bankkártya sikeres virtualizálásakor esedékes egyszeri díj, amely a Virtuális bankkártya (mint digitális adat) legenerálásának és megszemélyesítésének költségeit tartalmazza. A díj minden egyes alkalommal felszámításra kerül, amikor a Felhasználó kérésére a Fizikai bankkártya a Felhasználó Mobilkészülékébe Virtualizálásra kerül (több Mobilkészülékbe történő virtualizáció esetén minden egyes virtualizációkor), ide értve azon eseteket is, amikor egy korábban már a Mobilkészülékbe virtualizált, de bármely okból letiltott, vagy megszűntetett Virtuális bankkártya helyett a Felhasználó újból virtualizálja a Fizikai bankkártyáját.

\* Ezen díjtétel felszámításától a Bank átmenetileg eltekint. Ez a kedvezmény visszavonásig érvényes.

\*\* Ezen díjtétel felszámításától a Bank átmenetileg eltekint. Ez a kedvezmény visszavonásig érvényes.

A Felhasználó felel a mobilinternet kapcsolat biztosításával kapcsolatban a mobil szolgáltató által felszámított díjak megfizetéséért, amely díjakat a mobil szolgáltatók határozzák meg. (Pl.: eltérő díjak külföldön).

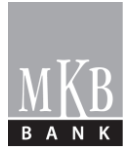

A Virtuális bankkártyák nem számítanak bele a szolgáltatáscsomagokban díjmentesen, éves kártyadíj megfizetése nélkül igényelhető bankkártyák körébe.

# **13. A Virtuális bankkártyához kapcsolódó szolgáltatások**

#### **Csoportos utas (betegség-, baleset-, és poggyász-) biztosítás**

A Virtuális bankkártyához nem igényelhető utas (betegség-, baleset-, és poggyász-) biztosítás

#### **MobilBANKár szolgáltatás**

Amennyiben a Fizikai bankkártyához kapcsolódik MobilBANKár szolgáltatás, akkor az automatikusan beállításra kerül a Virtuális bankkártyához is, ugyanolyan paraméterekkel, amilyenekkel az a Fizikai bankkártyához kapcsolódik. A MobilBANKár beállításokat a Felhasználó bármikor módosíthatja a MobilBANKár szolgáltatás nyújtásáról szóló szerződésben meghatározott módon és feltételekkel.

Amennyiben Fizikai bankkártyához nem kapcsolódik MobilBANKár szolgáltatás, az opcionálisan igényelhető személyesen bármelyik MKB bankfiókban, a NetBANKár-ban, vagy a Bank telefonos ügyfélszolgálatán, mind a Fizikai bankkártyához, mind pedig a Virtuális bankkártyához.

A Virtuális bankkártyákhoz kapcsolódó MobilBANKár szolgáltatás kondíciói megegyeznek a Fizikai bankkártyához kapcsolódó MobilBANKár szolgáltatás kondícióival.

A MobilBANKár szolgáltatásra vonatkozó kondíciókat megtalálja a Kondíciós lista magánszemélyek részére - Általános és speciális rendelkezések, a [Kondíciós lista](http://tszd/sites/tszdadmin/KapcsolodoDokumentumok/normal/000049/L2_%20KL%202017%2001%2030.pdf)  magánszemélyek részére - [Standard bankszámlavezetés, szolgáltatáscsomagok és kapcsolódó](http://tszd/sites/tszdadmin/KapcsolodoDokumentumok/normal/000049/L2_%20KL%202017%2001%2030.pdf)  [szolgáltatások,](http://tszd/sites/tszdadmin/KapcsolodoDokumentumok/normal/000049/L2_%20KL%202017%2001%2030.pdf) valamint az egyes szolgáltatáscsomagokhoz kapcsolódó kondíciós listákban.

MKB Bank Zrt.